## Igor Pro for plotting

Using the program IgorPro we can illustrate each column of the spreadsheet for a fixed set of parameters.

We examine the columns of the Excel worksheet. The first column is the wavenumber (cm<sup>-1</sup>). The second column is the intensity given in the HITRAN database.

You may change the ppm of  $CO<sub>2</sub>$  on column and that will propagate through the worksheet resulting in the change in the earth's surface temperature.

The next slide shows the same data columns pasted into Igor.

## Plotting\_the\_Excel\_Spreadsheet - Igor Pro 5.00

File Edit Data Analysis Macros Windows Table Misc Help

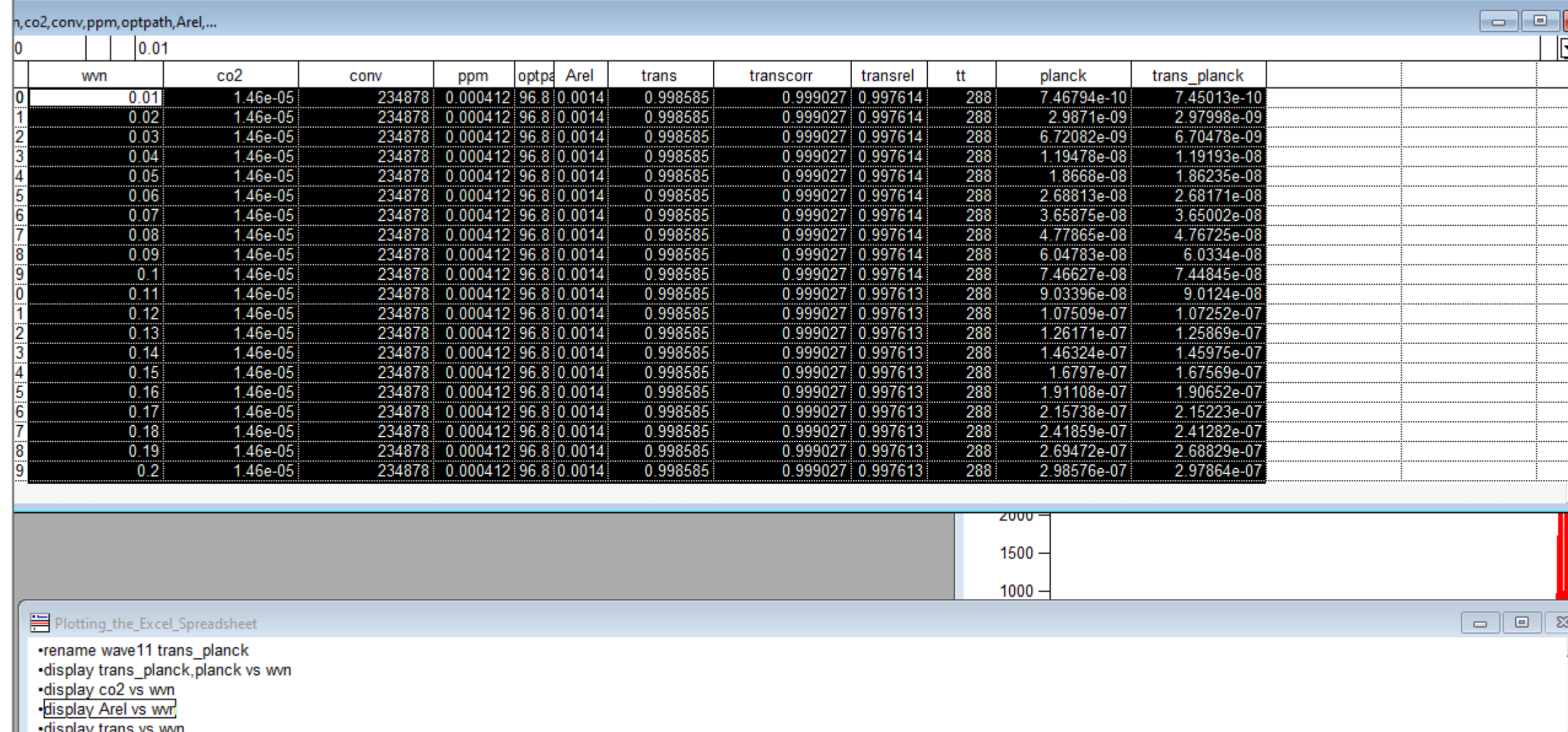

•display trans vs wvn<br>•display transrel vs wvn

Using the program IgorPro we can illustrate each column of the spreadsheet for a fixed set of parameters.

We examine the columns of the Excel worksheet. The first column is the wavenumber (cm<sup>-1</sup>). The second column is the intensity given in the HITRAN database.

You may change the ppm of  $CO<sub>2</sub>$  on column and that will propagate through the worksheet resulting in the change in the earth's surface temperature.

The next slide shows the same data columns pasted into Igor. We can display vs columns, such as "CO<sub>2</sub> vs wvn", which shows the CO<sub>2</sub> spectrum obtained from HITRAN as a function of the wavenumber.

## Plotting column B vs column A gives the  $\mathsf{CO}_2$  spectrum shown below.

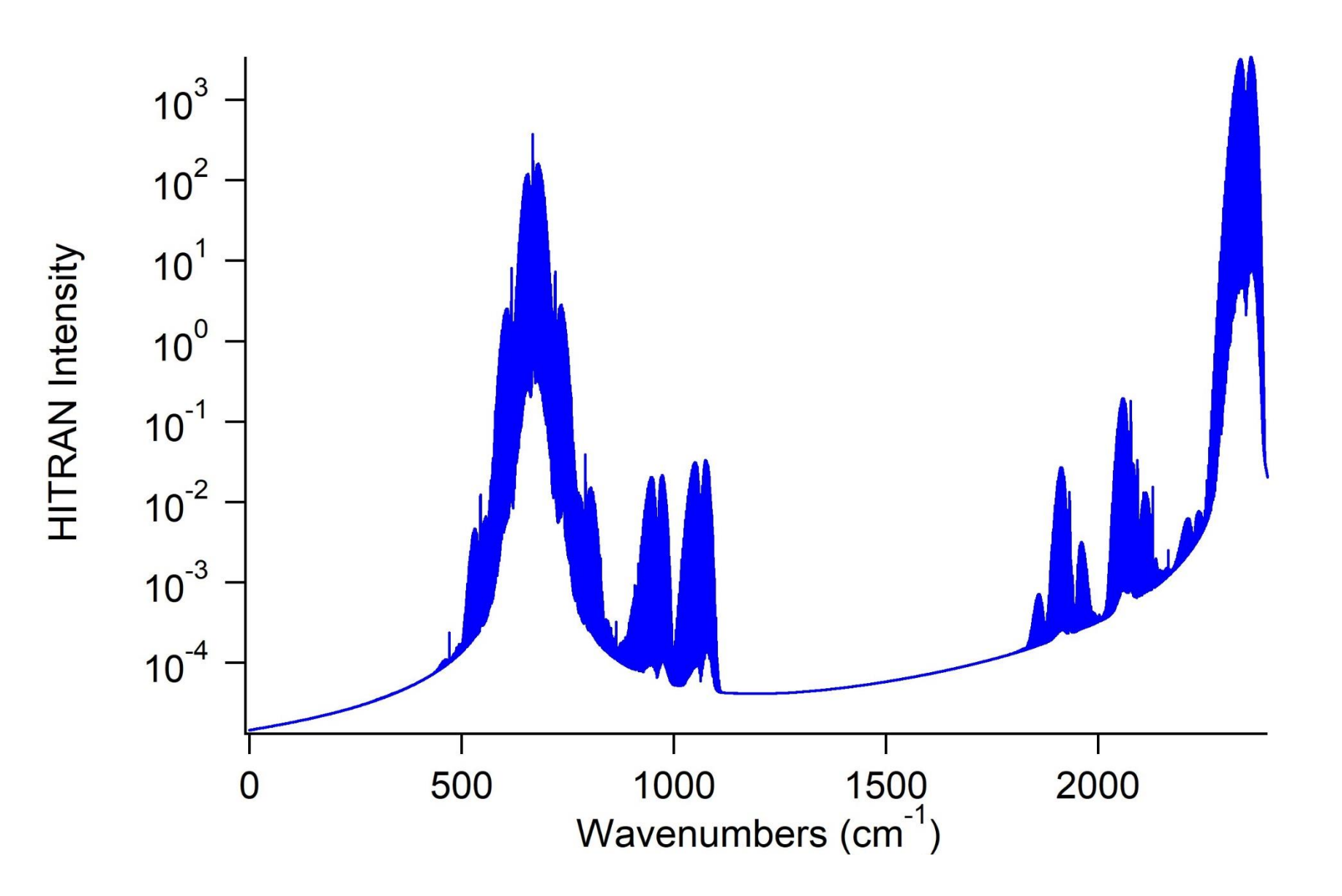

Plotting column F vs column A gives the  $CO_2$  spectrum as the weighted intensity used to calculate the flux absorbance in the integral. The optical path was included.

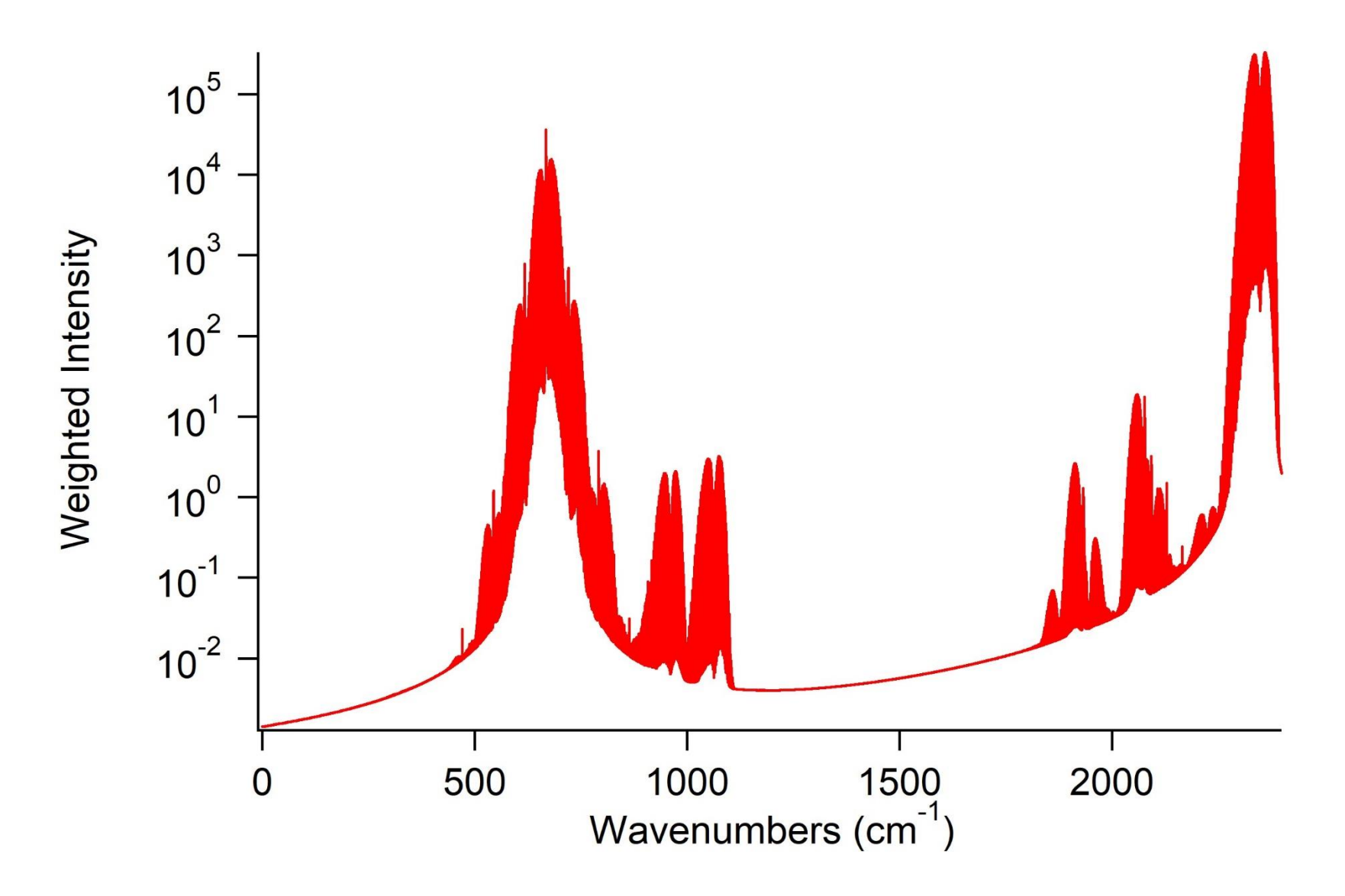

The corrected transmittance of CO<sub>2</sub> in the atmosphere (CO<sub>2</sub> = 410 ppm) is given by a plot column I vs A

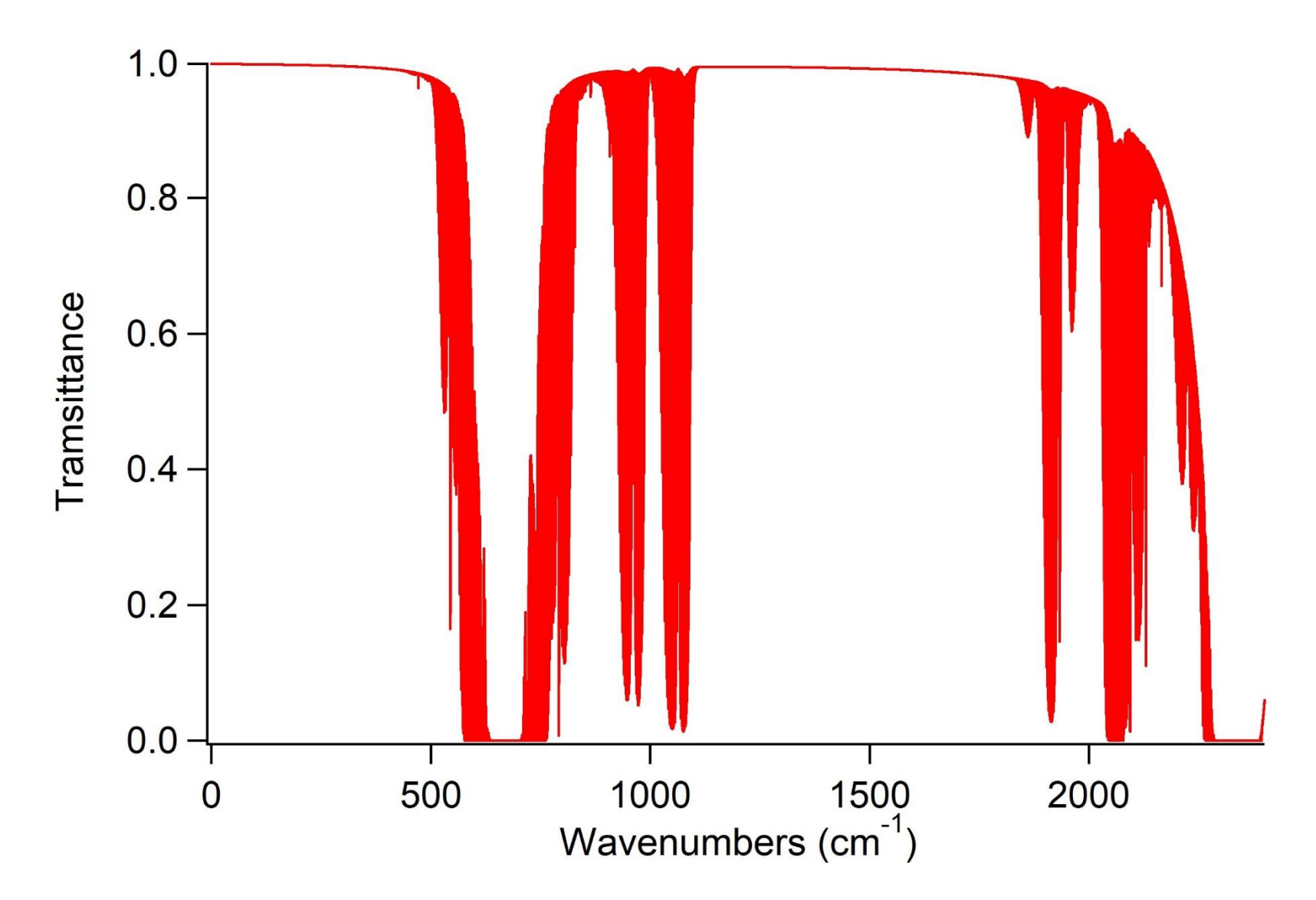

The Planck emission curve that includes the atmosphere (red) has major losses due do  $CO<sub>2</sub>$ compared to an ideal Planck curve (blue). This is shown by plotting columns L and K vs A.

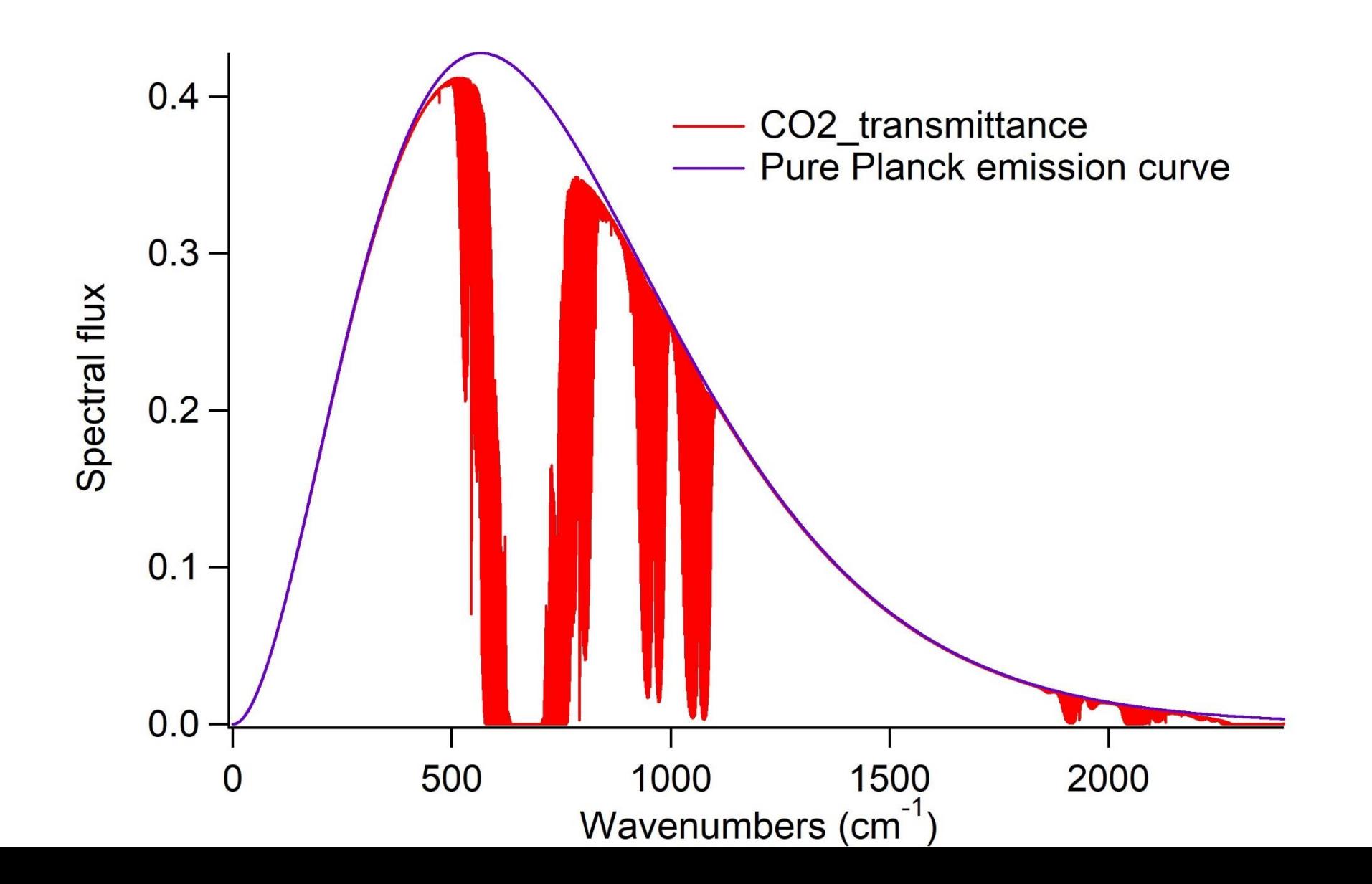